# Video Communication Server(VCS)/Expressway X14.xのアップグレード – ガイド&FAQ

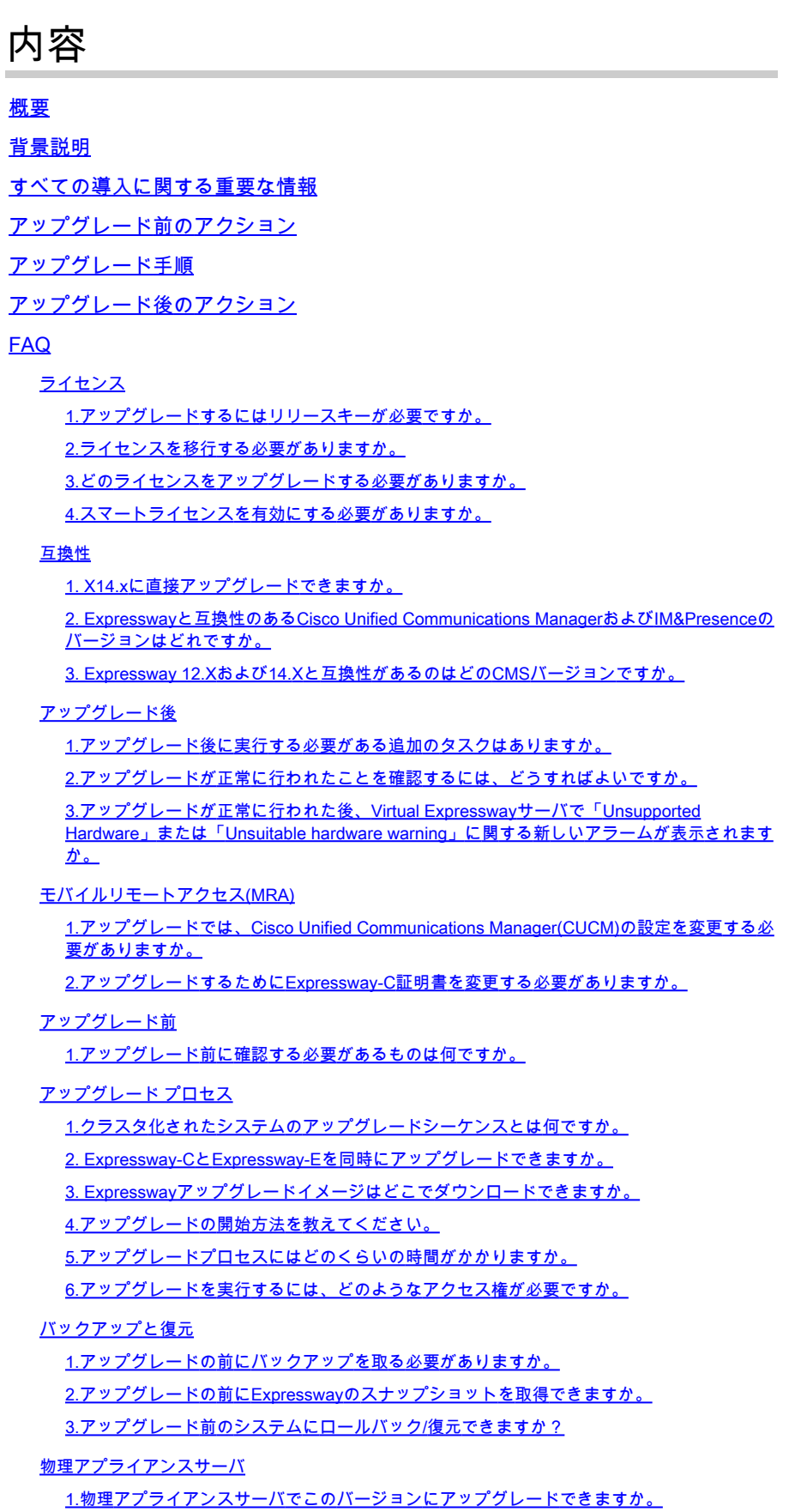

2. CE1100をX14.0.xおよびX14.2.xにアップグレードできますか。

#### 仮想サーバとESXi

1.このExpresswayバージョンでサポートされているESXiバージョンはどれですか。

X14.2へのアップグレードに関する重要な注意事項:

1. Expressway X14.2はスマートライセンスのみをサポートしています。

2. Expressway X14.2では、エンドポイントへの暗号化シグナリングセッションの上限が

2500で、Cisco Bug ID [CSCwc69661に](https://tools.cisco.com/bugsearch/bug/CSCwc69661)関連するトラフィックサーバの動作の変更が含まれ

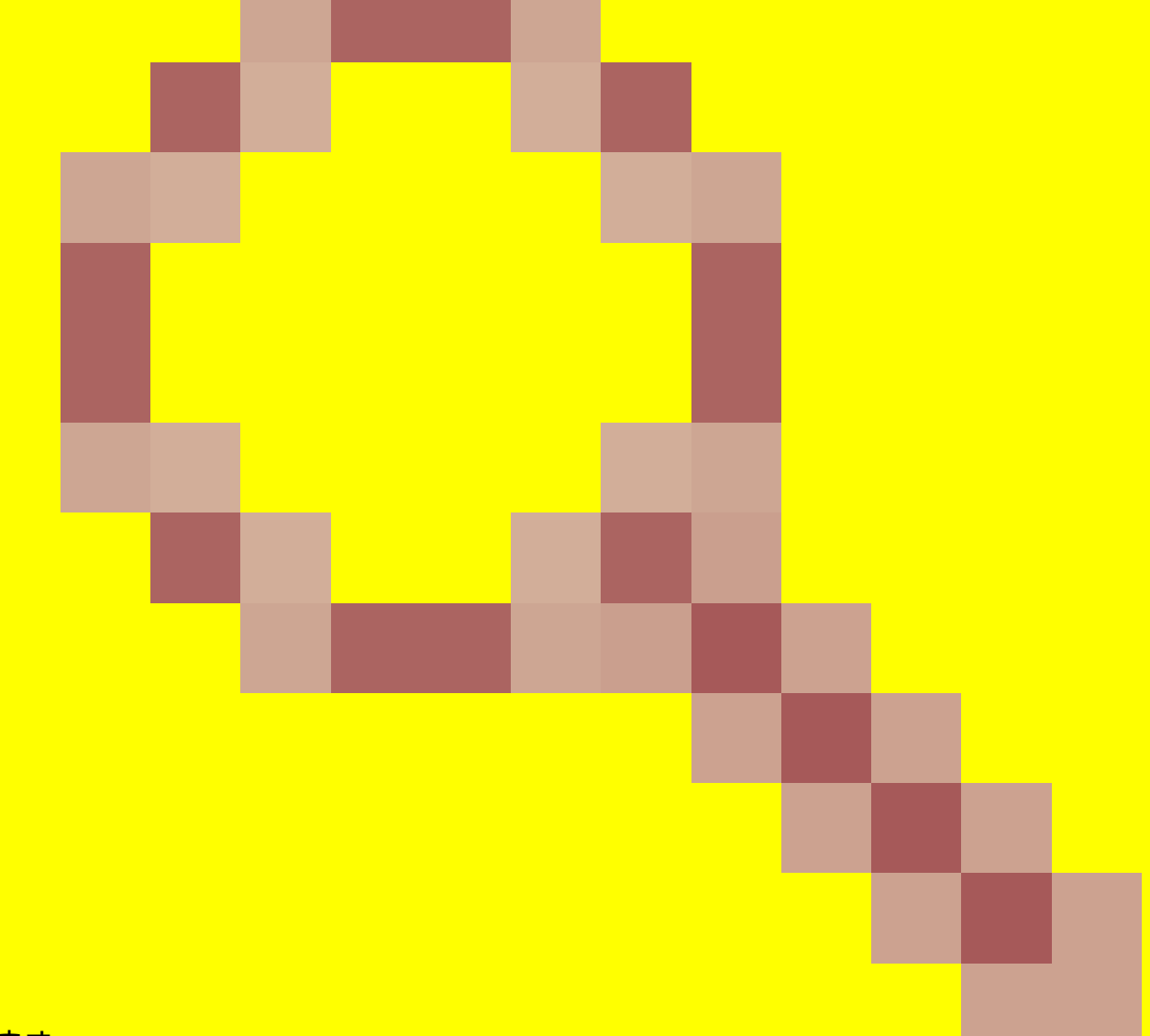

ています

これはMRA障害の原因となる可能性があります。X14.2にアップグレードする前に、『リリ ースノート』および『管理者ガイド』をお読みください。詳細については、このドキュメン トの[「アップグレード前のアクション](https://www.cisco.com/c/ja_jp/support/docs/unified-communications/expressway/217743-upgrade-of-video-communication-server-v.html#anc2)」セクションにある注4も参照してください。 3. ExpresswayでカスタムMTUサイズを設定している場合、アップグレード後にデフォルト の1500に変更されないため、接続とメディアで問題が発生します。これはCisco Bug ID [CSCwc74590で](https://tools.cisco.com/bugsearch/bug/CSCwc74590)追跡されています

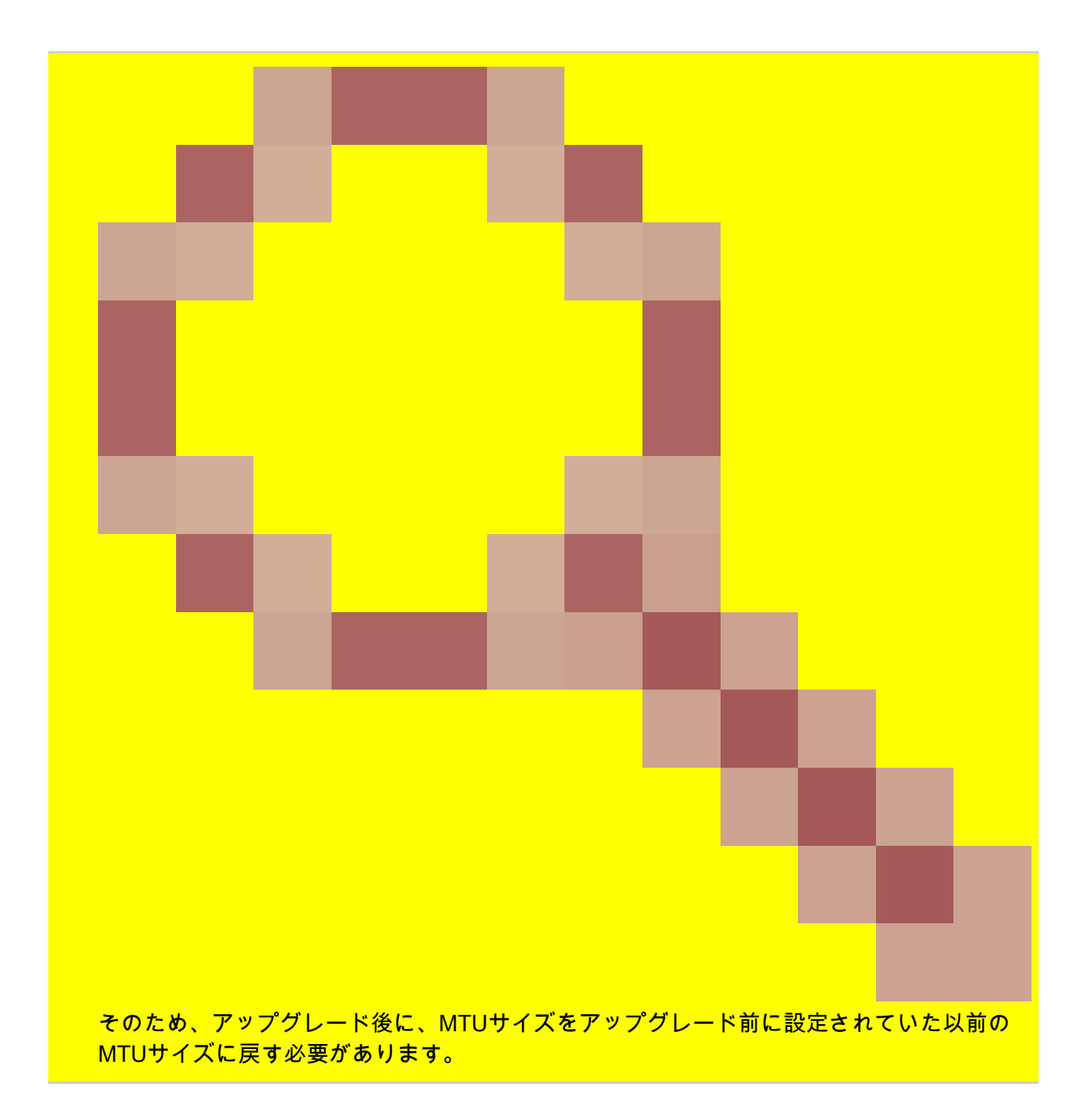

# 概要

このドキュメントでは、Expresswayのアップグレードプロセスについて説明します。このドキュ メントの目的は、手順を示し、よく寄せられる質問(FAQ)に回答することです。

# 背景説明

このドキュメントの情報は、ExpresswayとVideo Communication Server(VCS)の両方に適用され ます。このドキュメントではExpresswayを参照していますが、これはVCSと交換できます。

注:このドキュメントはアップグレードに役立つことを目的としていますが、 Expresswayリリースノートに代わるものではありません。彼らは真実の源です。 アップグレードを開始する前に、必ず対象バージョン[のリリースノート](https://www.cisco.com/c/ja_jp/support/unified-communications/expressway-series/products-release-notes-list.html)を参照してください 。

# すべての導入に関する重要な情報

- 1. アップグレード手順については、スタンドアロンシステムとクラスタシステムの両方の<u>[リリ](/content/en/us/td/docs/voice_ip_comm/expressway/release_note/X14-0-4/exwy_b_cisco-expressway-release-note-x1404/exwy_m_about-the-documentation-x1404.html#concept_A6BC310D1035D530A75F05325E1A136C)</u> [ースノート](/content/en/us/td/docs/voice_ip_comm/expressway/release_note/X14-0-4/exwy_b_cisco-expressway-release-note-x1404/exwy_m_about-the-documentation-x1404.html#concept_A6BC310D1035D530A75F05325E1A136C)を参照してください。
- バージョンX8.11.4以降からX14.xに直接アップグレードできます。中間バージョンは必要あ 2. りません。X8.11.4より前のバージョンからのアップグレードでは、X8.11.4への中間アップ グレードが必要です。
- ExpresswayをX12.5.4以降にアップグレードするには、リリースキーは不要です。ただし、 3. Cisco VCSシステムでは必須です。
- クラスタの場合は、最初にクラスタ内の「プライマリ」サーバでアップグレードを開始しま 4. す。「プライマリ」がアップグレードされたら、「下位」ノードを1つずつアップグレード できます。これにより、設定データの損失のリスクを回避し、サービスの継続性を維持でき ます。

**③ 注:「Primary」はSystem > Clusteringメニューにあります。「Configuration primary」** という番号は、同じページ内のピアリスト内の「Primary peer」を指しています。

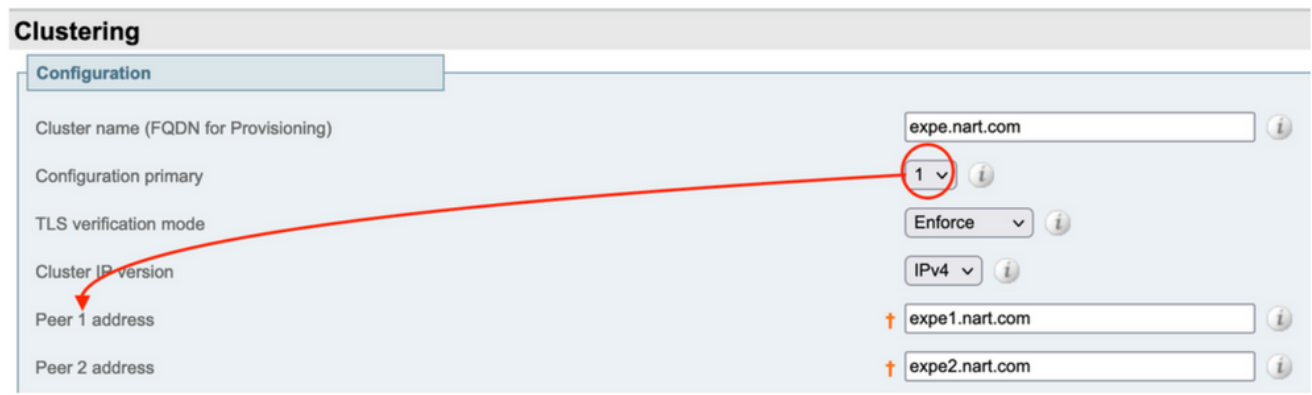

- Expressway-EとExpressway-C「プライマリ」は同時にアップグレードできます。または、 5. 最初にExpressway-Eクラスタをアップグレードし(「Primary」、「Subordinate(s)」)、次に Expressway-Cクラスタをアップグレードしますが(「Primary」、「Subordinate(s)」)、ア ップグレード期間の最後にすべてのサーバ(Expressway-CとExpressway-E)が同じバージ ョンにあることを確認します。
- 6. Cisco Meeting Server(CMS)WebRTC Proxy over Expressway機能を使用し、Expressway-EをTURNサーバとして使用する場合、WebRTCがアップグレード後も引き続き機能するた めには、CMSバージョン2.9.3または3.0以降が稼働していることを確認する必要があります 。CMSの以前のリリースは、Cisco Bug ID [CSCvv01243に](https://bst.cloudapps.cisco.com/bugsearch/bug/CSCvv01243)関連するTURNサービスの非互換 性のために機能しません。
- Mobile and Remote Access(MRA)のプッシュ通知を有効にしている場合は、Expresswayを 7. アップグレードする前に、Cisco Unified Communications Manager(CUCM)/Instant Messaging and Presence(IMP)バージョン11.5.1.18900-97、12.5.1.13900-152、または

注:プッシュ通知が有効になっているかどうかは、CUCM > Advanced features > Cisco Cloud Onboardingで確認できます。また、Enable push notificationsがオン(有 効)になっているかどうかも確認できます。

# **Cisco Cloud Onboarding Configuration**

**Generate Voucher** 

### **Status**

Save

Cisco Cloud Onboarding Completed. If you enable or a should be performed during a maintenance window.

### **Push Notifications Settings**

Enable Push Notifications

Note: By enabling Push Notifications, users accessing Cisco encrypted from your Cisco Unified CM IM and Presence ser and failure counts for push notifications will always be sent

# アップグレード前のアクション

1.アップグレード後もMRAの機能を継続するには、Expessway-C証明書に署名したルート証明書 と中間証明書を「tomcat-trust」および「callmanager-trust」としてCUCMパブリッシャにアップ ロードする必要があります。

証明書のアップロードが完了したら、関連するすべてのCUCMノードで「Cisco Tomcat」サービ ス、「Cisco callmanager」サービス、および「Cisco TFTP」サービスを再起動します(Cisco HAProxyサービスは、Tomcatサービスを再起動すると自動的に再起動します)。 これは、Cisco Bug ID CSCvz20720 (登録ユーザ専用)で行われた変更のために必要です。これ は、非セキュリティ電話プロファイルを使用し、Expressway-Cに追加されたCUCMクラスタで「 TLS検証モード」が無効になっている場合でも必要です。

これを実現するために必要な正確な手順の詳細については、ドキュメント『[CUCMへの](https://www.cisco.com/c/ja_jp/support/docs/unified-communications/expressway/217748-upload-the-root-and-intermediate-certifi.html) [Expressway-Coreのルート証明書と中間証明書のアップロード』](https://www.cisco.com/c/ja_jp/support/docs/unified-communications/expressway/217748-upload-the-root-and-intermediate-certifi.html)を参照してください。

注:「Cisco Tomcat」サービスは、コマンドutils service restart Cisco Tomcatを使用して、 コマンドラインからのみ再起動できます。

2. X14.2以降では、ユニファイドコミュニケーションサーバ(CUCM、IM&P、CUC、および CMS)でTLS検証がオフに設定されている場合でも、これらのサーバのCA証明書(ルートCAお よび中間CAの両方)をExpressway-C信頼ストアに追加する必要があります。これを行わないと 、X14.2以降にアップグレードした後にMRAログインの問題が発生する可能性があります。

さらに、Expressway-Cが接続するユニファイドコミュニケーションサーバのFQDNが、これらの サーバの証明書のSANリストに含まれている必要があります。

この変更は、Cisco Bug ID [CSCwc69661で](https://bst.cloudapps.cisco.com/bugsearch/bug/CSCwc69661)追跡されるExpresswayのセキュリティ拡張の一部と して追加されました。詳細については、『[X14.2リリースノート](https://www.cisco.com/c/ja_jp/support/unified-communications/expressway-series/products-release-notes-list.html)』を参照してください。

さらに、このドキュメントを参照することもできます [CSCwc69661によって導入されたMRAサ](https://www.cisco.com/c/ja_jp/support/docs/unified-communications/expressway/218018-troubleshoot-expressway-traffic-server-c.html) [ービスのためのExpresswayトラフィックサーバ証明書検証のトラブルシューティング](https://www.cisco.com/c/ja_jp/support/docs/unified-communications/expressway/218018-troubleshoot-expressway-traffic-server-c.html)

3. X14.2以降、Expresswayで利用できるライセンスモードはスマートライセンスのみになりまし た。従来のPAK(オプションキー)ベースのライセンスモデルは削除されました。

通常、Expressway for MRAのみを使用する場合、ライセンスは必要なく、この変更はシステムに 影響しません。ただし、B2Bコールを使用するか、エンドポイントをExpressway(またはライセ ンスが必要なその他の機能)に登録する場合は、Expressway-CとExpressway-Cがクラウド上の Cisco Smart Software Managerに直接またはプロキシ経由でアクセスできること、またはオンプ レミスのCisco Smart Software Managerに接続できることを確認する必要があります。

スマートライセンスはX14.2へのアップグレード後にデフォルトで有効になっていますが、 CSSM(クラウドまたはオンプレミス)への接続が成功していることを確認する必要があります  $\sim$ 

詳細については、『[X14.2リリースノート](https://www.cisco.com/c/ja_jp/support/unified-communications/expressway-series/products-release-notes-list.html)』を参照してください。

4. X14.2以降、Expresswayは2500の暗号化セッションの制限(すべてのMRAセッション+コール +Expresswayへのエンドポイント登録の合計は2500セッション)に制限されており、1つのクラ イアントを持つ1つのMRAセッションで2つ以上の暗号化セッションを使用できます。これはデュ アル登録エンドポイント(H.323およびSIP)でも同様です。

通常、これはMRAにのみ使用される小規模なExpresswayには影響しませんが、MRAに使用され る中規模または大規模なExpresswayには影響します。

X14.2より前のバージョンでは、大規模なExpresswayは通常3500までのMRAセッションを処理で きましたが、X14.2では2500までに制限されています。

つまり、Expresswayのキャパシティを半分にすることができます。たとえば、2,500人の Jabberユーザ(電話およびIM&Pサービスを使用)がX14.2にアップグレードした場合、 Expresswayでは暗号化された信号セッションが5000と表示され、2,500マークを超えるセッショ ンは拒否され、MRAコールと登録に影響します。

この制限はX14.2では削除できません。

詳細については、『[X14.2リリースノート](https://www.cisco.com/c/ja_jp/support/unified-communications/expressway-series/products-release-notes-list.html)』を参照してください。

5. Expresswayクラスタがある場合は、クラスタアラームがないことを確認します(Status > Alarmsから)。

注:「Cluster TLS permissive - Cluster TLS verification mode permitts invalid certificates」に 関するアラーム番号「40049」しかない場合は、このアラームを無視してアップグレードを 続行できますが、アップグレードの前に他のクラスタアラームに対処する必要があります。

6. Expresswayクラスタがある場合は、SSH経由でアップグレードしようとしている Expresswayサーバに接続し、「root」ユーザを使用して次のコマンドを実行します。 cd / && ./sbin/verify-syskey

注:このコマンドで出力を得ることはできません。このコマンドの結果として「エラー」が 発生する場合は、アップグレードを進める前に、TACケースを開いてエラーを修正してくだ さい。

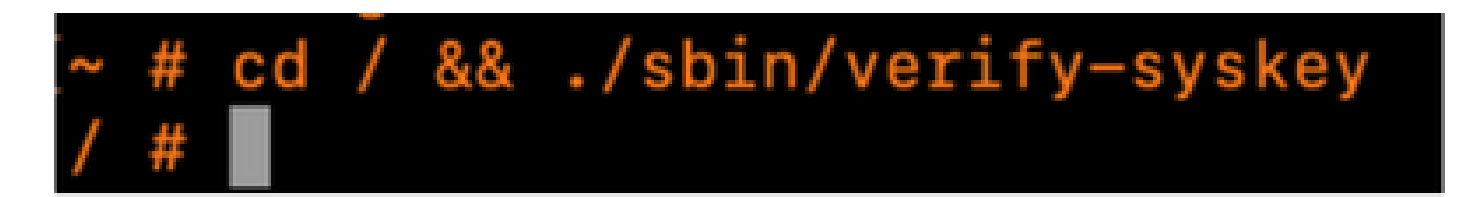

7.最後に、アップグレードの前にバックアップを取ります(「メンテナンス」 > 「バックアップと 復元」の順に選択)。各サーバでこれを実行します。

# アップグレード手順

- 1. <u>Expresswayソフトウェアダウンロード</u>(たとえば、X14.0.6の場合は「 s42700x14\_0\_6.tar.gz」をダウンロード)からアップグレードファイル(名前の末尾が「 .tar.gz」である)をダウンロードします。
- アップグレードファイル(「s42700x14\_0\_6.tar.gz」など)をExpresswayにアップロードしま 2. す(「メンテナンス」>「アップグレード」の順に選択し、参照をクリックしてPC上のアッ プグレードファイルを検索します。最後にアップグレードをクリックします)。

注:アップグレードファイルは、UpgradeをクリックするとExpresswayにアップロー ドされます。アップロードが完了したら、Continueを押してアップグレードを続行し ます。サーバによってソフトウェアがインストールされ、新しいソフトウェアに切り 替えるために最後にRebootを要求されます。

# アップグレード後のアクション

Expresswayのアップグレード後、プライマリExpressway-Cサーバからユニファイドコミュニケ

ーションノードを更新する必要があります。

- Configuration > Unified communication > Unified CM serversの順に移動します。 すべての CUCMクラスタを選択し、Refreshを選択します。

- Configuration > Unified communication > IM and presence service nodesの順に移動します。す べてのIM&Pクラスタを選択し、Refreshを選択します。

- Configuration > Unified communication > Unity Connection Serversの順に移動します。すべての CUCクラスタを選択し、Refreshを選択します。

### FAQ

ライセンス

1.アップグレードするにはリリースキーが必要ですか。

A. ExpresswayをバージョンX12.5.4以降にアップグレードするためにリリースキーは必要ありま せん(リリースキーはCisco VCSシステムでも使用されます)。

2.ライセンスを移行する必要がありますか。

A.アップグレード前にExpresswayにインストールされたライセンスは、自動的に新しいバージョ ンに移行されます。

3.どのライセンスをアップグレードする必要がありますか。

A.同じサーバでX8.11.4以降から新しいバージョンにアップグレードする場合は、追加ライセンス は不要です。現在のライセンスは新しいバージョンに自動的に移行されます(VCSシステムには リリースキーが必要です)。

次のライセンスは、バージョンX12.5.4以降では必要ありません。

LIC-SW-EXP-K9リリースキー(X12.5.4以降、Expresswayシステムのアップグレード時にデフォル トで提供されます。VCSシステムでは引き続き必要)

LIC-EXP-TURN TURNリレーライセンス(デフォルトで提供)

LIC-EXP-GWインターワーキングゲートウェイ(デフォルトで提供)

LIC-EXP-ANアドバンスドネットワーキング(デフォルトで提供)

次のライセンスは、バージョンX12.6以降では必要ありません。

LIC-EXP-SERIES Expresswayシリーズ(UIからサービスセットアップウィザードの[ステータス] > [概要] を使用して変更できます)

LIC-EXP-Eトラバーサルサーバライセンス(UIからサービスセットアップウィザードの[ステータス

] > [概要] で変更可能)

4.スマートライセンスを有効にする必要がありますか。

A. X14.2以降ではスマートライセンスが必須です。X14.2より前のバージョンでも、オプションキ ーライセンスモデルを使用できます。

スマートライセンスはX14.2へのアップグレード後にデフォルトで有効になっていますが、 CSSM(クラウドまたはオンプレミス)への接続が成功していることを確認する必要があります 。

互換性

1. X14.xに直接アップグレードできますか。

A. バージョンX8.11.4以降からX14.x(またはX12.x)のExpresswayリリースに直接アップグレー ドできます。X8.11.4より前のバージョンでは、2段階のアップグレードが必要です。詳細につい ては、リリースノートを参照してください。

2. Expresswayと互換性のあるCisco Unified Communications ManagerおよびIM&Presenceのバー ジョンはどれですか。

A. Jabber over MRAにプッシュ通知を使用する場合、最小バージョンは11.5.1.18900-97、 12.5.1.13900-152、または14.0.1.10000-20です。

プッシュ通知が有効になっているかどうかは、CUCM管理ページのAdvanced features > Cisco Cloud Onboardingで確認できます。Enable push notificationsにチェックマークが付いている(有 効)かどうかを確認します。

3. Expressway 12.Xおよび14.Xと互換性があるのはどのCMSバージョンですか。

A. ExpresswayでCMS WebRTCプロキシを使用している場合は、CMSバージョン2.9.3、3.0以降 が稼働していることを確認してください。

以前のリリースは、Cisco Bug ID [CSCvv01243に](https://bst.cloudapps.cisco.com/bugsearch/bug/CSCvv01243)関連するTURNサービスの非互換性のために機 能しません

アップグレード後

1.アップグレード後に実行する必要がある追加のタスクはありますか。

A. Unified CommunicationsノードをExpressway-Cプライマリピアから更新する必要があります。

- Configuration > Unified communication > Unified CM serversの順に移動します。 すべての CUCMクラスタを選択し、Refreshを選択します。

- Configuration > Unified communication > IM and presence service nodesの順に移動します。す べてのIM&Pクラスタを選択し、Refreshを選択します。

- Configuration > Unified communication > Unity Connection Serversの順に移動します。すべての CUCクラスタを選択し、Refreshを選択します。

2.アップグレードが正常に行われたことを確認するには、どうすればよいですか。

A.確認できる項目がいくつかあります。

– クラスタが安定しているかどうかを確認し(System > Clusteringから)、クラスタアラームが発生 していないことを確認します。Status > Alarms。

- Expressway-CおよびExpressway-Eで、タイプが「Unified communication traversal」のゾーン の「SIP status」が「Active」と表示されていることを確認します。自動作成された CE(tcp/tls/OAuth)ゾーン(Configuration > Zonesから)が「Active」ではなく「Address resolvable」 と表示されるのは正常です。

- MRAログインによるライブテスト、テストコールなどを実行します。

3.アップグレードが正常に行われた後、Virtual Expresswayサーバで「Unsupported Hardware」 または「Unsuitable hardware warning」に関する新しいアラームが表示されますか。

A. ExpresswayバージョンX14.xでは、仮想マシン(VM)のCPUクロック速度を確認し、「 [Expresswayの仮想化ガイド」](/content/dam/en/us/td/docs/voice_ip_comm/uc_system/virtualization/virtualization-cisco-expressway.html)で説明されているサイズと同じサイズのVMに必要なクロック速度 に一致していることを確認します。正確なアラームは、「Unsuitable hardware warning - Your current hardware does not meet supported VM configuration requirements for this version of Expressway.」と表示されます。

このアラームが表示された場合は、VMリソースが『[Expresswayの仮想化ガイド』](/content/dam/en/us/td/docs/voice_ip_comm/uc_system/virtualization/virtualization-cisco-expressway.html)に記載されて いるリソースと一致していることを確認します。これらのサイズがガイドに記載されているサイ ズより小さい場合は、選択したサイズの最小要件を満たすようにサーバを再構築してから、バッ クアップを復元する必要があります。

#### X14.0.7の重要な注意事項

中規模の導入(Status > System > Informationの順に選択)で、VMのクロック速度が3.19GHzを超え ており、VCS/ExpresswayのバージョンがちょうどX14.0.7である場合は、アラームを無視できま す。このアラームは、Cisco Bug ID [CSCwc09399が](https://bst.cloudapps.cisco.com/bugsearch/bug/CSCwc09399)原因で誤ってトリガーされます。

モバイルリモートアクセス(MRA)

1.アップグレードでは、Cisco Unified Communications Manager(CUCM)の設定を変更する必要が ありますか。

A. MRAを使用する場合は、セキュリティ拡張Cisco Bug ID [CSCvz20720](https://bst.cloudapps.cisco.com/bugsearch/bug/CSCvz20720)のために、Expressway-C証明書に署名した認証局(CA)のルート証明書と中間証明書を「tomcat-trust」および「 callmanager-trust」としてCUCMパブリッシャサーバにアップロードする必要があります(これ らの証明書はサブスクライバに複製されます)。これは、非セキュリティ電話プロファイルを使 用し、Expressway-Cに追加されたCUCMクラスタで「TLS検証モード」が無効になっている場合 でも必要です。各サーバで「Cisco Tomcat」、「Cisco CallManager」、および「Cisco TFTP」 サービスを再起動して、変更を有効にします。

「Cisco Tomcat」サービスは、「utils service restart Cisco Tomcat」コマンドを使用してコマン ドラインからのみ再起動できます。

これを実現するために必要な正確な手順の詳細については、ドキュメント『[CUCMへの](https://www.cisco.com/c/ja_jp/support/docs/unified-communications/expressway/217748-upload-the-root-and-intermediate-certifi.html) [Expressway-Coreのルート証明書と中間証明書のアップロード』](https://www.cisco.com/c/ja_jp/support/docs/unified-communications/expressway/217748-upload-the-root-and-intermediate-certifi.html)を参照してください。

2.アップグレードするためにExpressway-C証明書を変更する必要がありますか。

A. Expressway-C証明書がまだ有効であれば、変更する必要はありません。ただし、Expressway-C証明書に署名した認証局のルート証明書と中間証明書は、「tomcat-trust」および「 callmanager-trust」としてCUCMパブリッシャサーバにアップロードする必要があります。詳細 については、「[アップグレード前のアクション](https://www.cisco.com/c/ja_jp/support/docs/unified-communications/expressway/217743-upgrade-of-video-communication-server-v.html#anc2)」セクションのポイント1を参照してください。

### アップグレード前

1.アップグレード前に確認する必要があるものは何ですか。

A.クラスタ化されたExpresswayシステムがある場合は、Status > Alarmsからのクラスタアラーム がないことを確認します。

注: 「Cluster TLS permissive - Cluster TLS verification mode permitts invalid certificates」という メッセージのアラーム「40049」は、アップグレードプロセスには影響しません。その他の問題 は、アップグレード前にすべて解決しておく必要があります。

また、コマンドcd / && ./sbin/verify-syskeyをコマンドラインからrootユーザで実行します。この コマンドで出力を得ることはできません。問題が発生した場合は、TACケースをオープンして、 問題を調査し、修正することをお勧めします。

アップグレード プロセス

1.クラスタ化されたシステムのアップグレードシーケンスとは何ですか。

A.クラスタ内の「Configuration primary」ピアからアップグレードを開始します。System > Clusteringの順にメニューを選択すると、このクラスタの種類が表示されます。「Configuration primary」番号は、どの番号がピアに含まれているかを示します。

プライマリピアのアップグレードが完了したら、下位ピアに対して処理を継続できます(1つずつ )。

2. Expressway-CとExpressway-Eを同時にアップグレードできますか。

A.はい、可能です。ただし、最初にExpressway-Eサーバをアップグレードし、次にExpressway-Cサーバをアップグレードして、最初にEサーバでトラバーサルゾーンが正しく設定されるように することをお勧めします。クラスタがある場合は、「プライマリ」サーバでアップグレードを開 始してください。「プライマリ」のアップグレードが完了したら、「下位」ピアをアップグレー ドできます。

3. Expresswayアップグレードイメージはどこでダウンロードできますか。

A.すべてのExpresswayアップグレードイメージは、このリンクで確認できます。アップグレード するバージョンの拡張子が「tar.gz」のファイルをダウンロードします。

[https://software.cisco.com/download/home/286255326/type/280886992/](https://software.cisco.com/download/home/286255326/type/280886992)

4.アップグレードの開始方法を教えてください。

A. Maintenance > Upgrade > Browseの順に移動し、アップグレードファイルを選択して、 Upgradeをクリックします。最初にファイルが転送されます。その後、「Continue」ボタンをク リックして実際のアップグレードプロセスを開始します。

5.アップグレードプロセスにはどのくらいの時間がかかりますか。

A.アップグレードプロセスにかかる時間の大半は、アップグレードファイルがシステムに転送さ れてから最大10分で、「Continue(続行)」が選択されています。 ただし、アップグレード後のテストに対応するために、メンテナンス時間を4 ~ 48時間に設定す ることを強くお勧めします。

6.アップグレードを実行するには、どのようなアクセス権が必要ですか。

A.アップグレードはWebインターフェイスを介して実行されますが、アップグレード後に問題が 発生した場合は、コンソールアクセスが必要になる可能性があります。 アップグレードの前に、VMwareまたはCIMCコンソールアクセスが使用可能であることを確認す ることをお勧めします。

バックアップと復元

1.アップグレードの前にバックアップを取る必要がありますか。

A. Expresswayをアップグレードする前に、バックアップを作成しておくことをお勧めします。 クラスタの場合は、すべてのサーバからバックアップを取ります。 これは、各サーバでMaintenance > Backup and Restoreから実行できます。

2.アップグレードの前にExpresswayのスナップショットを取得できますか。

A. ExpresswayではVMwareスナップショットはサポートされていません。

3.アップグレード前のシステムにロールバック/復元できますか?

A. Expresswayでは、アップグレード後に2セットのパーティションが保持されます。1つはアッ プグレードされたバージョンのもので、もう1つは以前のバージョンのものです。 これらのパーティションは、ルートユーザシェルから「selectsw <1または2>」コマンドを使用し て切り替えることができます。

コマンド「selectsw」を使用して、現在アクティブなパーティションを確認できます。

たとえば、「selectsw」コマンドを実行した後で「1」を取得した場合、アクティブバージョンは 「1」で、非アクティブバージョンは「2」です。非アクティブパーティションに切り替えるには 、コマンド「selectsw 2」を実行します。新しく選択したパーティションシステムからブートす るには、リブートが必要です。

物理アプライアンスサーバ

1.物理アプライアンスサーバでこのバージョンにアップグレードできますか。

A.すべての物理アプライアンスサーバ(CE500、CE1000、CE1100、CE1200)で、インストール先 バージョンの「[サポート対象プラットフォーム](https://www.cisco.com/c/ja_jp/support/unified-communications/expressway-series/products-release-notes-list.html)」セクションの「表2」を参照して、インストール 先バージョンにアップグレードできるかどうかを確認してください。

2. CE1100をX14.0.xおよびX14.2.xにアップグレードできますか。

A. Physical ApplicanceサーバCE1100の場合は、X14.0.xおよびX14.2.xにアップグレードして脆弱 性を緩和できます。また、「Unsupported Hardware」アラームは無視できます。これは、 [X14.0.6のリリースノート](/content/en/us/td/docs/voice_ip_comm/expressway/release_note/X14-0-6/exwy_b_cisco-expressway-release-note--x1406.html#concept_F1A8EC866BFF3B3831B44D80CB72D491)に記載されています。シスコは、有効なサービス契約をお持ちのお客様 を対象に、サポート終了日に合わせて、2021年11月14日(当初[のサポート終了の発表](/content/en/us/products/collateral/unified-communications/expressway-series/eos-eol-notice-c51-741201.html)による)から 2023年11月30日まで、脆弱性/セキュリティサポートの終了を延長しました。これは脆弱性の修 正にのみ適用され、新機能には適用されないことに注意してください。

#### 仮想サーバとESXi

1.このExpresswayバージョンでサポートされているESXiバージョンはどれですか。

A. ESXiサポート情報は、Expresswayのインストール先バージョンの<u>インストールガイド</u>([システ ム要件] > [ESXi要件]の下)にあります。

翻訳について

シスコは世界中のユーザにそれぞれの言語でサポート コンテンツを提供するために、機械と人に よる翻訳を組み合わせて、本ドキュメントを翻訳しています。ただし、最高度の機械翻訳であっ ても、専門家による翻訳のような正確性は確保されません。シスコは、これら翻訳の正確性につ いて法的責任を負いません。原典である英語版(リンクからアクセス可能)もあわせて参照する ことを推奨します。